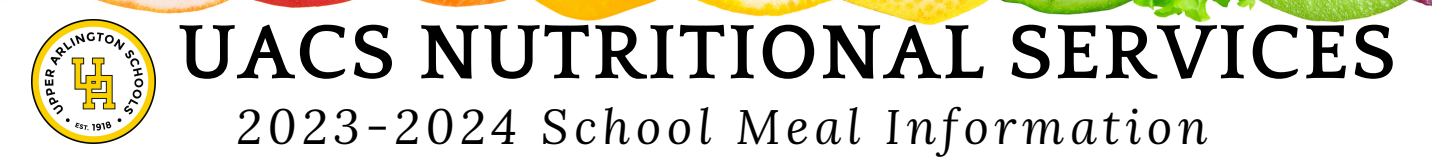

#### **WHAT IS THE COST OF A MEAL?**

Elementary Lunch \$3.00 Middle School Breakfast \$1.75/Middle School Lunch \$3.25 High School Breakfast \$2.00/High School Lunch \$4.25 & \$4.75 A la carte items will be available for an additional cost at each building level. \*Breakfast & lunch provided at no cost for students who qualify for free and reduced meal benefits.

#### **WHAT IS A BREAKFAST?**

Choice of breakfast entree (grain and/or protein) plus choice of fruit & milk. \*Students **MUST** take at least 3 components including a fruit

## **WHAT IS A LUNCH?**

Choice of entree (grain and/or protein) plus choice of fruit, vegetables & milk. \*Students **MUST** take at least 3 components including a fruit or vegetables.

#### **HOW DO I ADD MONEY TO MY STUDENT'S LUNCH ACCOUNT?**

Money can be added to a student's account through EZ Pay - [UACS](https://www.spsezpay.com/upperarlington/login.aspx) EZ Link.

#### **HOW DO I VIEW MY STUDENT'S BALANCE AND PURCHASES?**

Linq Connect will allow you to **view your student's balance** and **transaction history** as well as **transfer money** between your students' account, **set spending limits** and **complete a meal application** - Linq [Connect](https://linqconnect.com/) Portal. **\*\*Please note - money can only be added to a student's account through EZ Pay \*\*** Please note the **Linq [Connect](https://linqconnect.com/) Portal** is what was previously called the **Titan Family Portal**

#### **HOW DO I COMPLETE A MEAL BENEFIT APPLICATION?**

Meal applications are available through the Linq Connect Portal.

#### **WHERE CAN I FIND THE LUNCH MENUS?**

Menus for elementary and middle schools are available through the Linq [Connect](https://linqconnect.com/) Portal and the elementary, middle and HS menus are available on the UACS [Nutritional](https://www.uaschools.org/NutritionalServices.aspx#:~:text=Updates%20for%20the%202022%2D23,since%20the%20spring%20of%202020.) Services webpage. Elementary and middle school menus may also be viewed by downloading the "Web Menus by Isite Software" app.

# **MY STUDENT NEEDS LUNCH, BUT THEY DO NOT HAVE MONEY ON THEIR ACCOUNT.**

We understand this may happen. We will always provide a student with a meal which would be charged to their account. Students are not able to charge snacks, bottle beverages or a la carte items. (Please note if your students account balance is less than or equal to \$0 they may charge a MEAL ONLY to their account.)

## **IMPORTANT LINKS/CONTACTS**

## **LINQ CONNECT PORTAL**

>View current student balance >View student purchases/history >Transfer money between student accounts >Set spending limits >View menus for elementary and middle >Complete meal benefit application

**Portal Link - [linqconnect.com](https://linqconnect.com/) User Guide - UACS [Family](https://drive.google.com/drive/my-drive) Portal Guide**

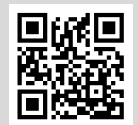

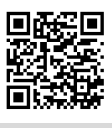

Linq Connect User Guide

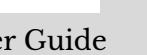

# **SPS EZ PAY**

*>*Add money to your student's lunch account >Please note - EZ Pay is used to only place money on your student's account >For a student's current balance & purchase history, use Linq Connect Portal

**[UACS](https://www.spsezpay.com/upperarlington/login.aspx) EZ Pay Link or use QR code**

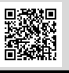

# **NUTRITIONAL SERVICES**

>Access menus, links, department information/updates and meal application on the **UA [Nutritional](https://www.uaschools.org/NutritionalServices.aspx) Services Webpage** >Have a question or need allergy/special diet information? Contact: **Irene Hunt, Director Nutrition (ihunt@uaschools.org) Pam Thompson, Department Secretary (pthompson@uaschools.org) 614-487-5244**